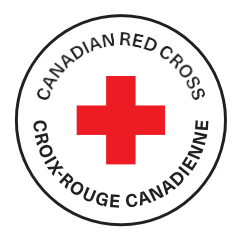

## **COMMENT ACCEPTER UN VIREMENT ÉLECTRONIQUE DE LA CROIX-ROUGE CANADIENNE**

La Croix-Rouge canadienne vous a accordé de l'aide financière directe sous forme de virement électronique.

## **Comment accepter le virement électronique**

## **Pour récupérer les fonds, il suffit de suivre ces quelques étapes :**

- 1. Assurez-vous tout d'abord d'avoir accès à des services bancaires en ligne. Communiquez avec votre banque si vous n'êtes pas déjà inscrit(e).
- 2. Si votre compte bancaire accepte automatiquement le dépôt de virements électroniques, les fonds y seront déposés automatiquement. Si vous n'avez pas activé cette fonction, vous devrez saisir un NIP.
- 3. Vous recevrez deux courriels :
	- a. L'un des courriels provient de la banque [\(notify@payments.interac.ca\)](mailto:notify@payments.interac.ca) et comporte tous les détails du virement électronique. L'objet de ce courriel est : « Virement INTERAC : N'oubliez pas de déposer vos fonds envoyés par Croix-Rouge canadienne »;
	- b. L'autre courriel provient de la Croix-Rouge canadienne [\(assistance@croixrouge.ca\)](mailto:assistance@croixrouge.ca) et son objet est : «Aide financière : veuillez lire et conserver cette information importante». Vous y trouverez votre NIP de la Croix-Rouge canadienne.

Ci-dessous, vous trouverez votre numéro d'identification personnel (NIP) à utiliser pour accepter votre transfert électronique de fonds.

**VOTRE NIP EST LE SUIVANT : [pin]** 

NIP fourni par la Croix-Rouge

4. Ouvrez le courriel dont l'objet est « Virement INTERAC : N'oubliez pas de déposer vos fonds envoyés par la Croix-Rouge canadienne » et cliquez sur « Déposer les fonds ».

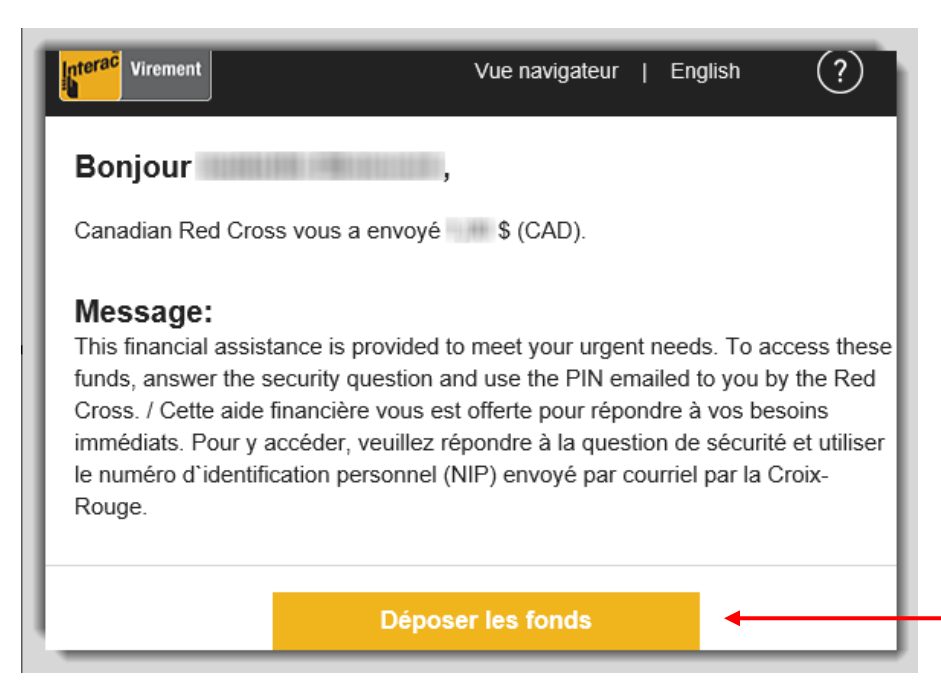

Ce lien vous mène vers une liste de banques. Vous pourrez sélectionner celle où vous souhaitez déposer les fonds.

5. Choisissez votre banque. Si vous ne la trouvez pas, entrez le nom de votre banque dans la barre de recherche.

I

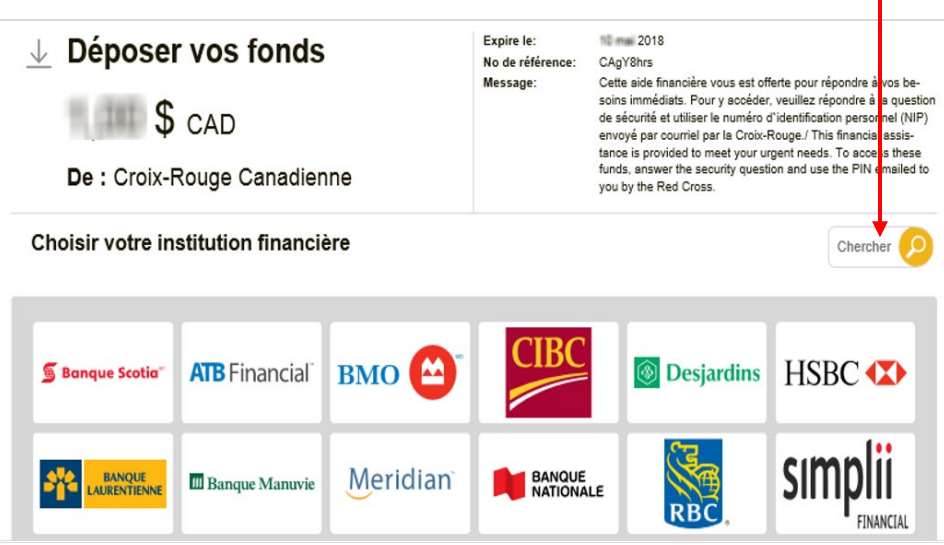

- 6. Vous arriverez à la page de connexion aux services en ligne de votre banque. Ouvrez une session comme vous le faites d'habitude.
- 7. Avant de déposer les fonds, vous devrez répondre à la question de sécurité et choisir le compte dans lequel vous souhaitez déposer les fonds.
	- a. **La réponse à la question de sécurité est le NIP de la Croix-Rouge canadienne qui vous a été fourni dans le courriel** dont l'objet est : « Aide financière : veuillez lire et conserver cette information importante ». Veuillez inscrire soigneusement ce nombre.

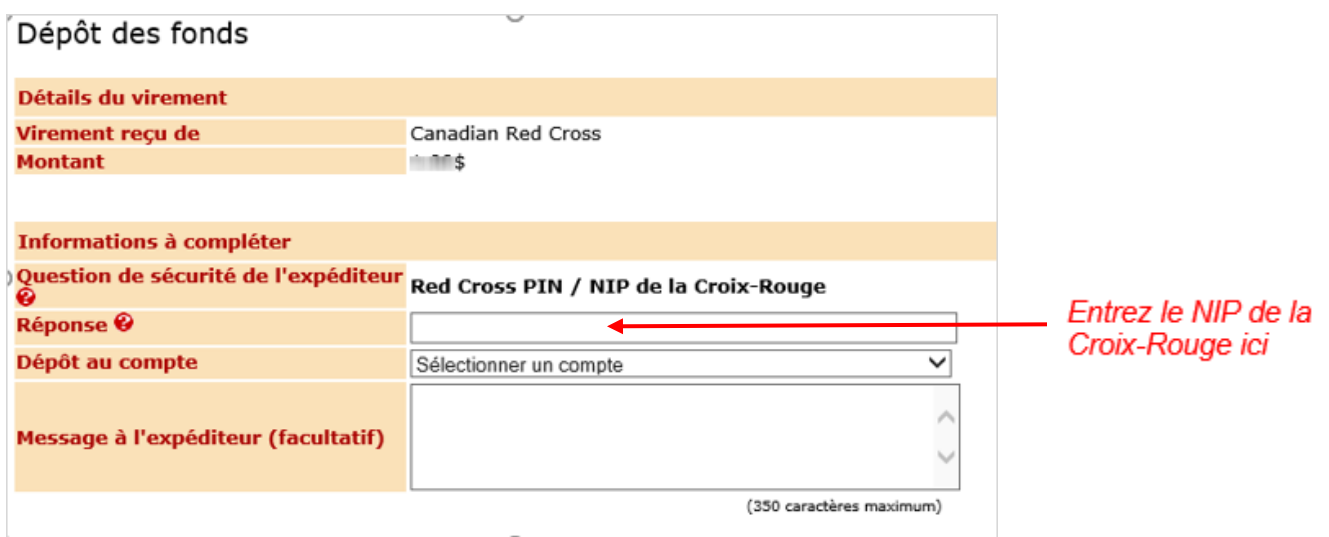

- 8. Une fois que vous avez entré votre NIP de la Croix-Rouge canadienne et que vous avez sélectionné votre compte, veuillez cliquer sur « Continuer ».
- 9. Les fonds sont maintenant à votre disposition.